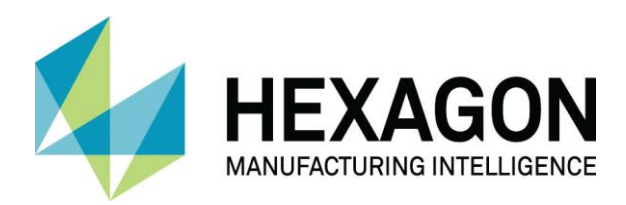

# SURFCAM TRADITIONAL 2020.1

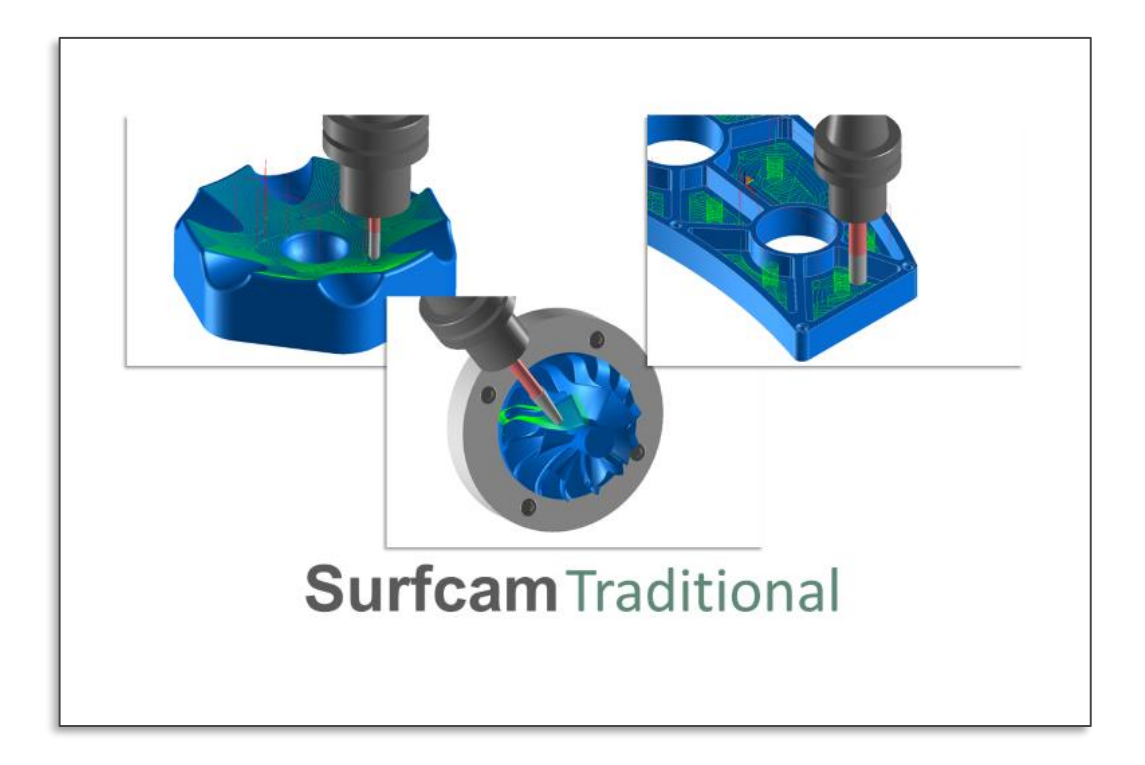

Ce document contient un aperçu général des nouvelles fonctionnalités de **SURFCAM Traditional 2020.1**

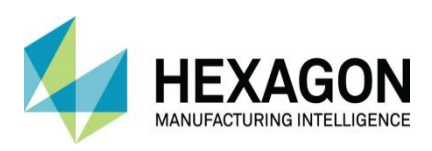

# Table des matières

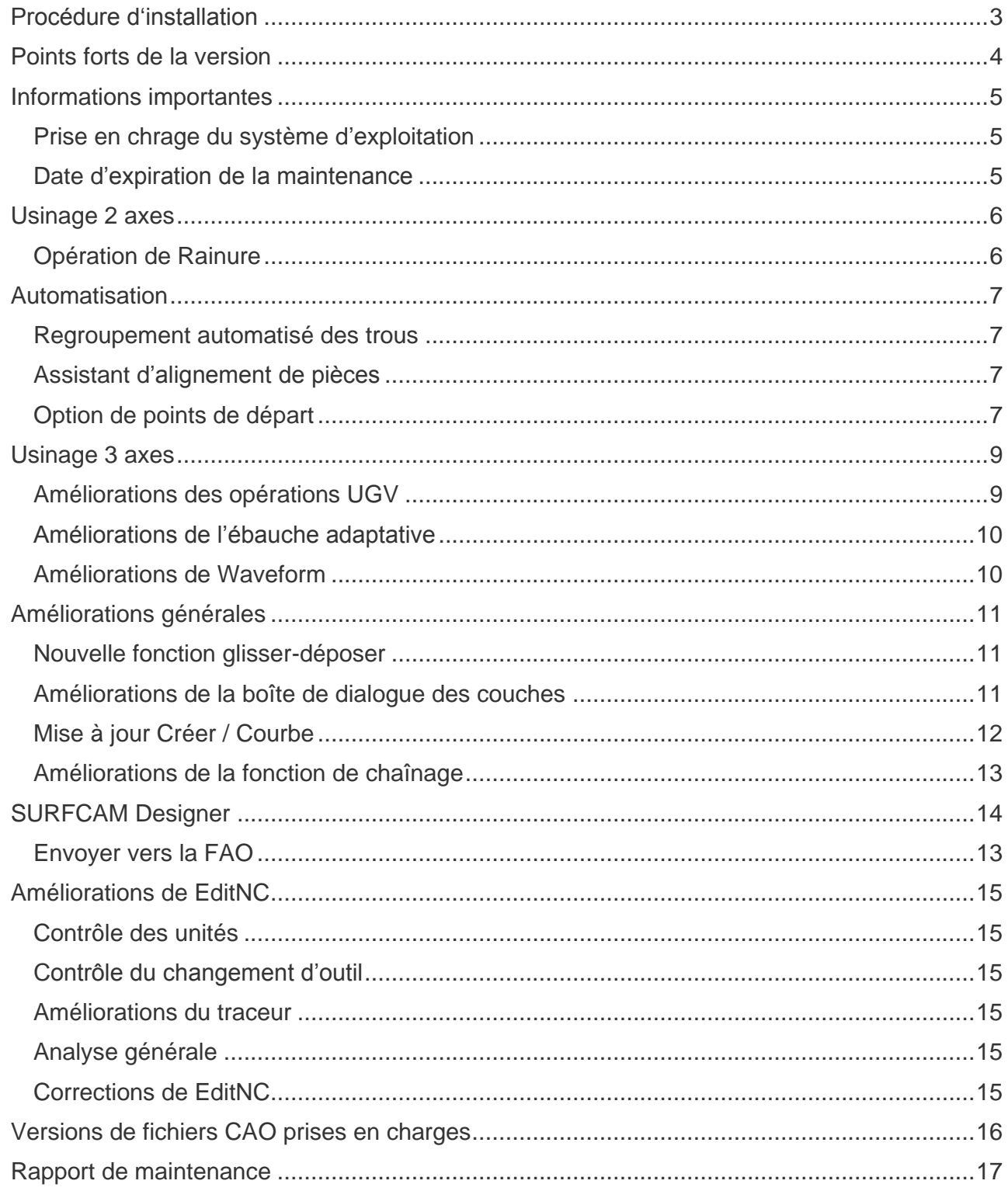

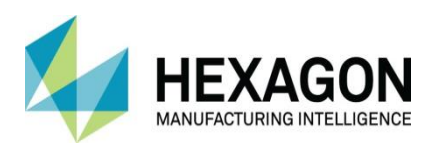

# <span id="page-2-0"></span>Procédure d'installation

SURFCAM Traditional 2020.1 utilise un processus d'installation mis à jour qui installe les composants requis et les prérequis pendant le processus d'installation. L'installation va installer :

• Prérequis essentiels, DirectX et SolidWorks Document Manager

• CLS 2020.1 – Le gestionnaire de licence mis à jour pour 2020. Résidant maintenant dans le répertoire d'installation de SURFCAM et non plus un élément de la barre d'outils.

• Le logiciel ainsi que le Lanceur SURFCAM Traditional.

• L'outil de migration SURFCAM.

REMARQUE: l'installation est entièrement contenue dans un seul et unique fichier inclus sur le disque d'installation ou dans le téléchargement. Un écran de démarrage vous fournira des informations sur la dernière version pendant son installation.

Les versions spécifiques au langage du produit SURFCAM Traditional sont toujours distribuées individuellement.

Cette version de SURFCAM Traditional est axée sur les besoins de nos principaux utilisateurs pour une utilisation générale et avancée. Du débutant à l'expert, nous travaillons pour faire progresser l'expérience client et la convivialité.

Outre les avancées dans les axes 2 à 5 et toutes les opérations UGV, les nouveaux modules d'automatisation sont mis en œuvre pour aider à la vitesse, la productivité et la simplicité. De nombreuses nouvelles fonctionnalités de cette version, y compris notre nouvel assistant de regroupement de trous, aideront à améliorer la création de groupe. Également un nouvel assistant d'alignement pour aider à la transformation des pièces et au placement de la configuration.

Comme toujours, vos commentaires et conseils sont le principal moteur de nos efforts, alors continuez à fournir vos idées et vos demandes. N'oubliez pas de rejoindre notre programme d'amélioration de la clientèle lors de l'installation du logiciel !

Jusqu'à notre prochaine version,

L'équipe SURFCAM

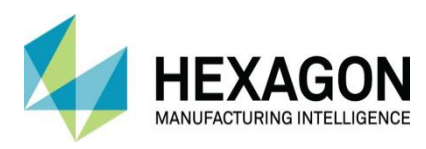

### <span id="page-3-0"></span>Points forts de la version

Les principaux points forts de cette version 2020.1 incluent:

#### • **Usinage 2 axes**

- Opération Rainure
- Contrôle de Début/Fin pour les opérations de contours

#### • **Automatisation**

- Utilitaire de regroupement de trous
- Assistant d'alignement des pièces

#### • **Usinage 3 axes**

- Améliorations des opérations UGV
- Améliorations de l'ébauche adaptative
- Améliorations de Waveform

#### • **Utilisation courante**

- Ajout de glisser-déposer
- Améliorations de la boîte de dialogue des couches
- Mise à jour de Créer / Courbe / Frontière de surface
- Améliorations de la fonction de chaînage
- Mis en évidence du point de branchement

#### • **Intégration de Designer**

• Prise en charge de Designer à partir de la version 2020.1

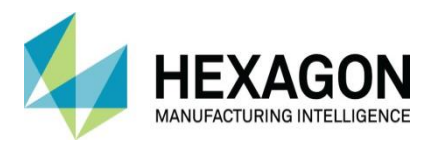

# <span id="page-4-0"></span>INFORMATION IMPORTANTE

#### Prise en charge du système d'exploitation

Microsoft a mis fin à la prise en charge étendue de Windows 7 depuis le mois de janvier 2020.

Hexagon's Production Software prendra officiellement en charge Windows 7 et Windows 8.1 pour la durée de vie des versions de produit 2020.

**Alors que nos principaux fournisseurs de composants commencent à retirer la prise en charge de Windows 7 et Windows 8.1, notre version 2021 ne prendra pas officiellement en charge ces plateformes.**

Veuillez envisager de mettre à jour votre système d'exploitation pour vous assurer que vous exécutez votre logiciel préféré sur une plate-forme testée et prise en charge.

Veuillez consulter le guide d'installation ou la page de configuration requise sur notre site pour plus d'informations.

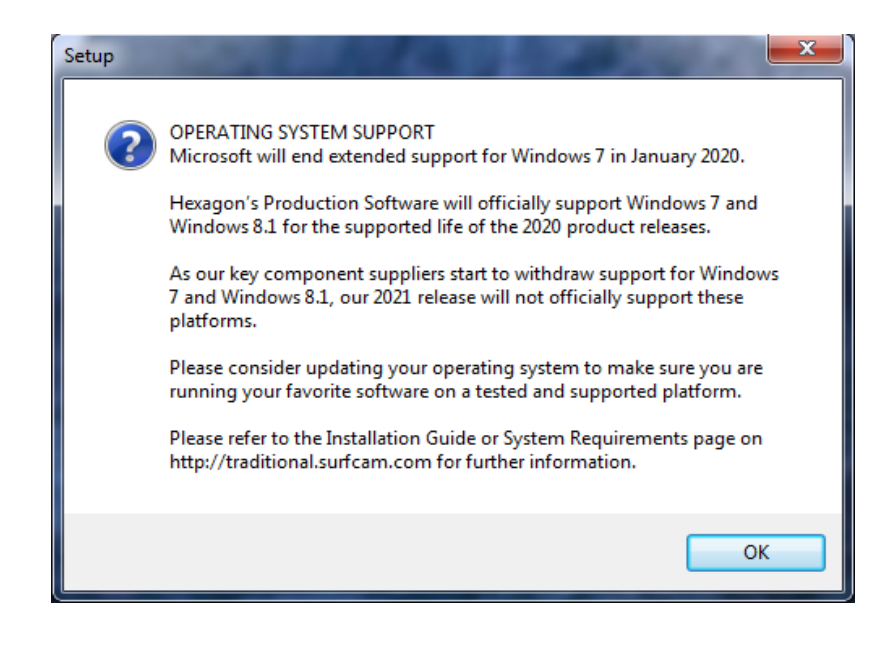

### <span id="page-4-1"></span>DATE LIMITE D'EXPIRATION DE MAINTENANCE

Pour exécuter SURFCAM TRADITIONAL 2020.1, la date d'expiration de la maintenance dans votre licence doit être au plus tard : AVRIL 2019

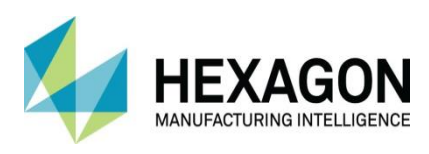

Nouveautés de SURFCAM Traditional 2020.1 surfcam.fr

<span id="page-5-0"></span>Usinage 2 axes

### <span id="page-5-1"></span>Opération de Rainure

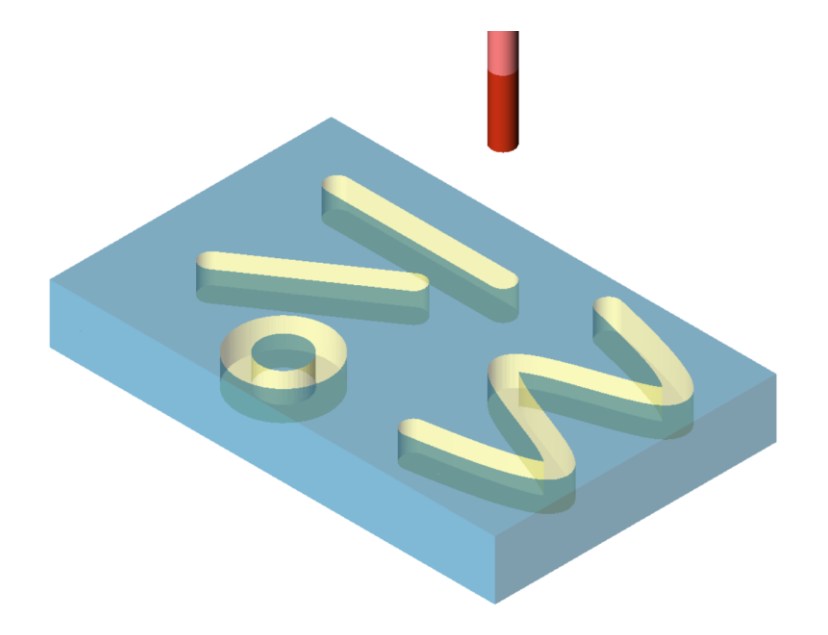

Avec la version 2020.1, une nouvelle opération de rainurage en 2 axes fait son apparition. Utilisé avec une entité ou une chaîne d'éléments définissant le centre de la rainure. L'opération spéciale simplifie la création d'une rainure, ce qui permet un parcours d'outil centre outil simple à utiliser.

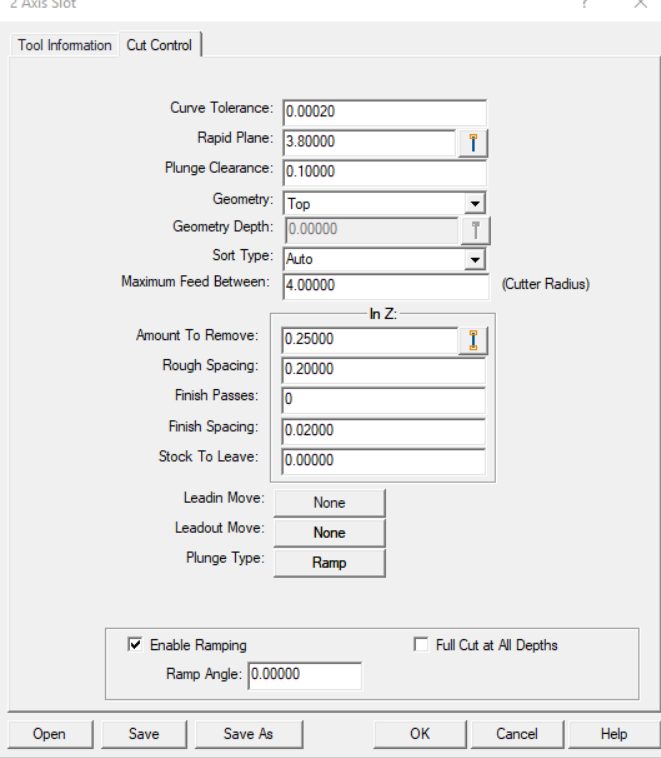

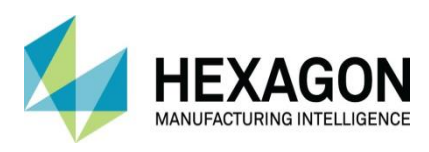

### <span id="page-6-0"></span>Automatisation

### <span id="page-6-1"></span>Regroupement automatisé des trous

Dans le menu Outils / Groupement de trous - Sélection automatique des trous à traiter et création de groupes à utiliser avec le opérations de cycle fixe ou les opérations d'usinage. Les trous peuvent être triés et traités à volonté avec un contrôle pour les diamètres, les niveaux Z et les positions individuelles. Faites vos sélections, traitez les trous souhaités, nommez et créez votre groupe. Vous êtes maintenant prêt pour la sélection d'opération.

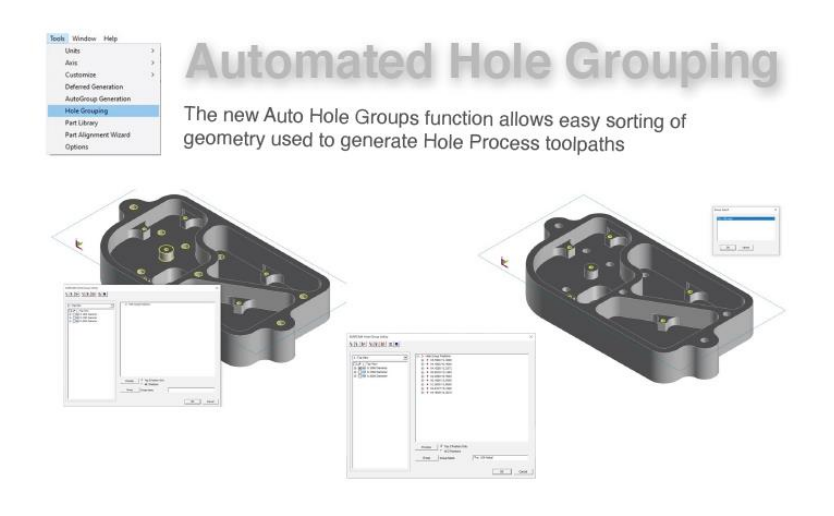

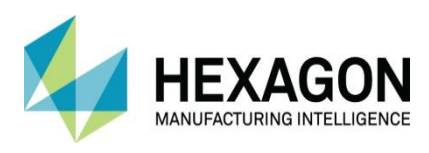

### Assistant d'alignement des pièces

Cette fonction très attendu permet de déplacer et d'aligner les fichiers (.scprt) ou d'importés des fichier pièce avec des possibilités de translation, rotations, changement de vue, changement d'axe ainsi qu'un placement facile. Tous cela avec la possibilité de prévisualiser le résultat avant validation.

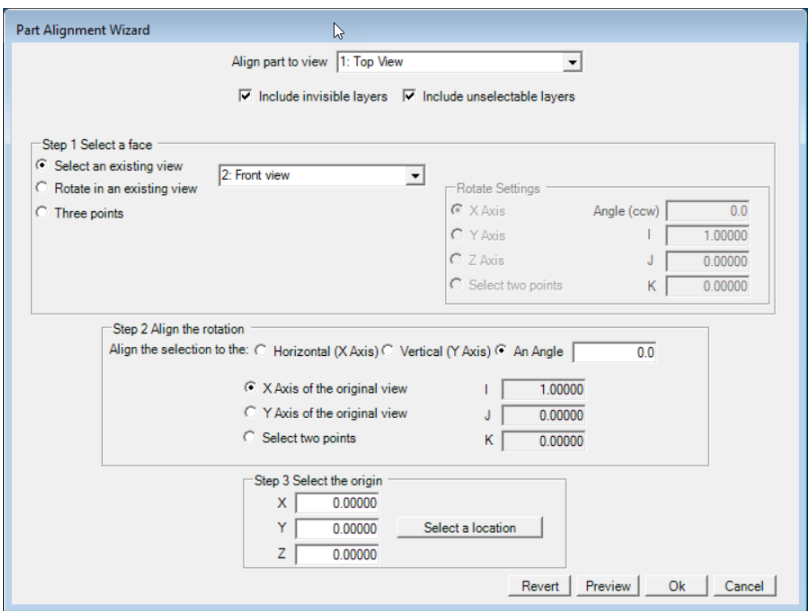

### Usinage 2 axes – Option de Point de départ

Cette option permet à l'utilisateur de définir l'emplacements d'entrée/sortie de l'outil sur le contour sélectionné sans obligation de modifié les entités du chaînage.

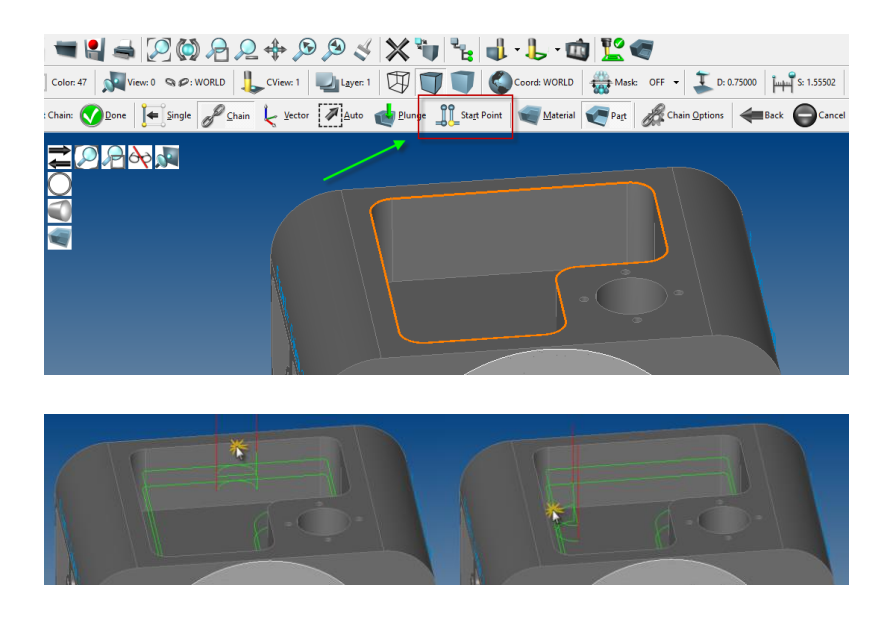

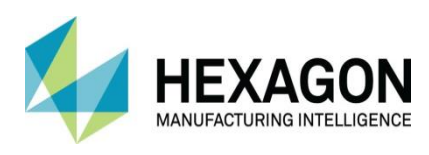

# <span id="page-8-0"></span>Usinage 3 axes

### <span id="page-8-1"></span>Améliorations des opérations UGV

La prise en charge de la vitesse d'avance UGV a été ajoutée pour les opérations UGV et est activée via l'onglet Options. Cochez la case Repositionnement à grande vitesse pour convertir les mouvements d'avance rapide en mouvements de travail avec l'avance UGV.

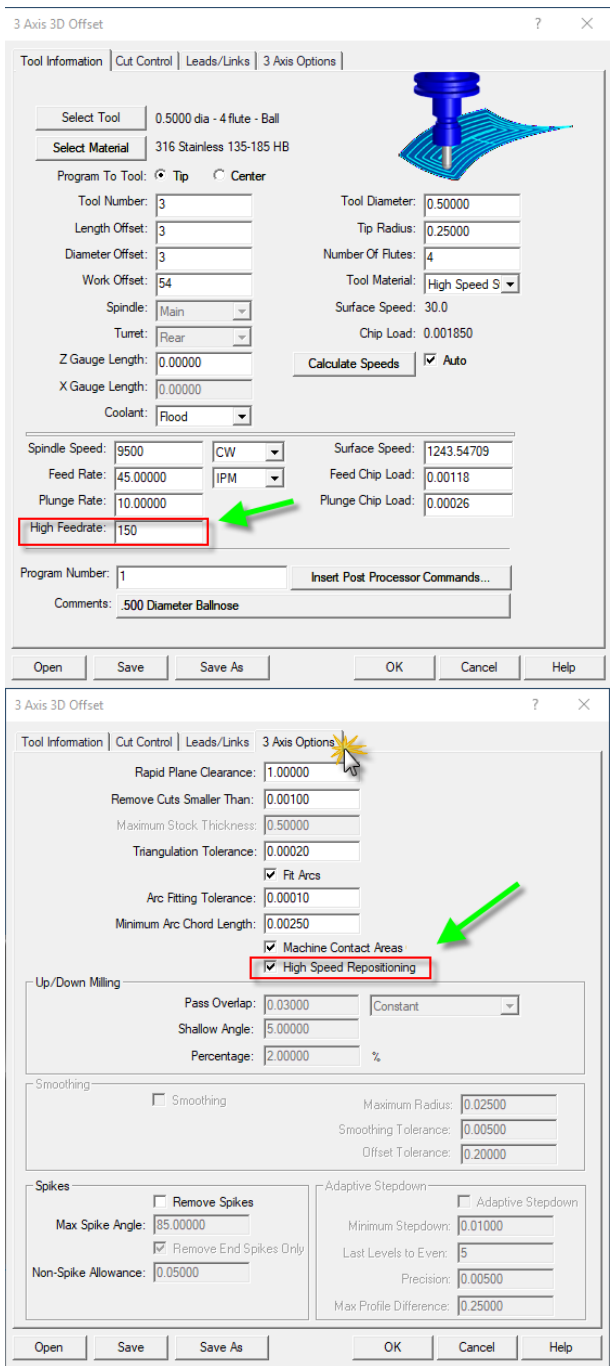

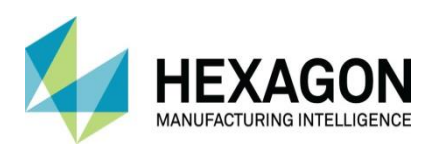

# <span id="page-9-0"></span>Améliorations de l'ébauche adaptative

L'ébauche adaptative offre désormais la possibilité d'usiner le pas d'ébauche en Z uniquement sans l'utilisation des passes de réduction de l'étape secondaire. Auparavant, une valeur de réduction d'étape était nécessaire pour traiter le parcours d'outil. Vous pouvez maintenant entrer la même valeur que le pas d'ébauche ou laisser la valeur à zéro pour usiner sans les passes de réduction.

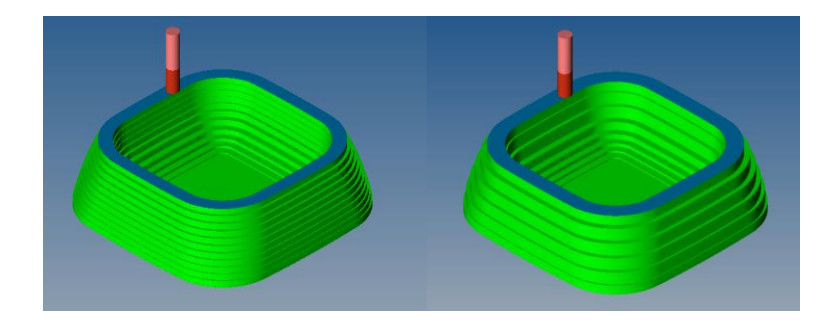

# <span id="page-9-1"></span>Améliorations de Waveform

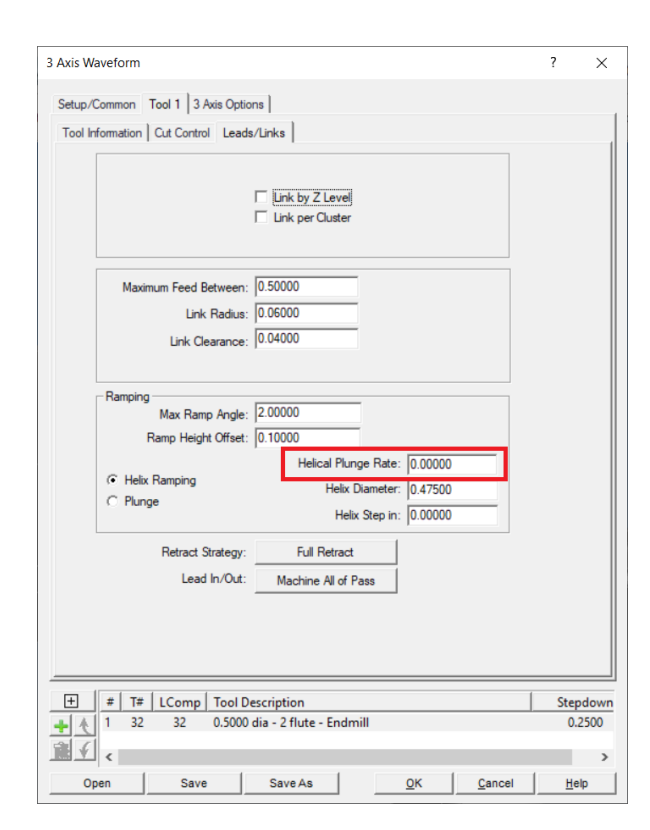

L'opération 3 axes Waveform dispose désormais d'une option de vitesse de plongée hélicoïdale distincte. Cela permet de différencier la vitesse d'avance des plongées droites à celle utilisée pour les plongées hélicoïdale. La vitesse d'avance utilisée pour les plongées hélicoïdale est situé sur l'onglet Directions/Jonctions placé avec les paramètres de rampe.

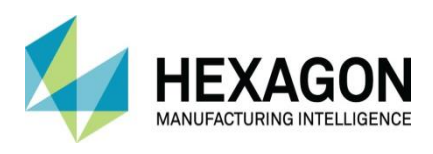

# <span id="page-10-0"></span>Améliorations générales.

#### <span id="page-10-1"></span>Nouvelle fonction glisser-déposer

Nous avons ajouté une nouvelle option améliorée pour l'importation de fichiers par glisser-déposer. Le glisser-déposer ouvre et importe des fichiers dans votre session en saisissant simplement le fichier et en le déposant dans la session Surfcam. Pour ce faire, saisissez le fichier sélectionné, maintenez la touche MAJ enfoncée pendant la suppression pour assurer l'ajout. Une fois placé, vous pouvez vous commencer à travailler.

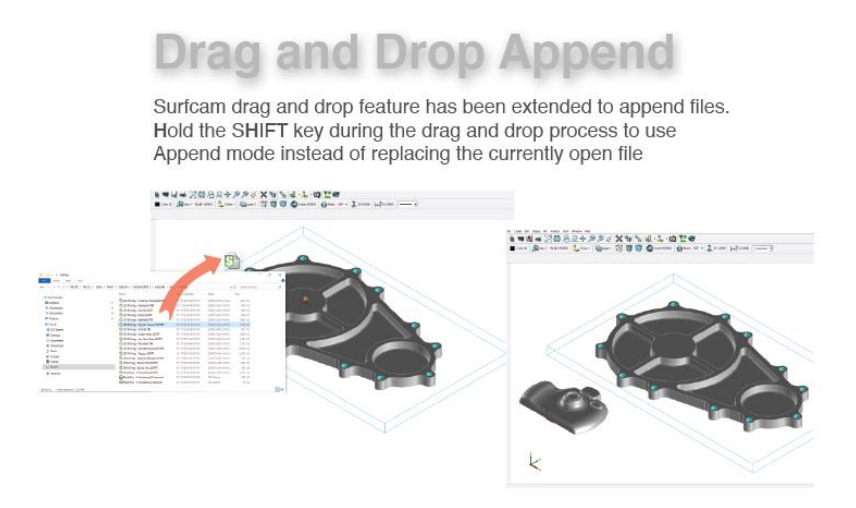

### <span id="page-10-2"></span>Améliorations de la boîte de dialogue des couches

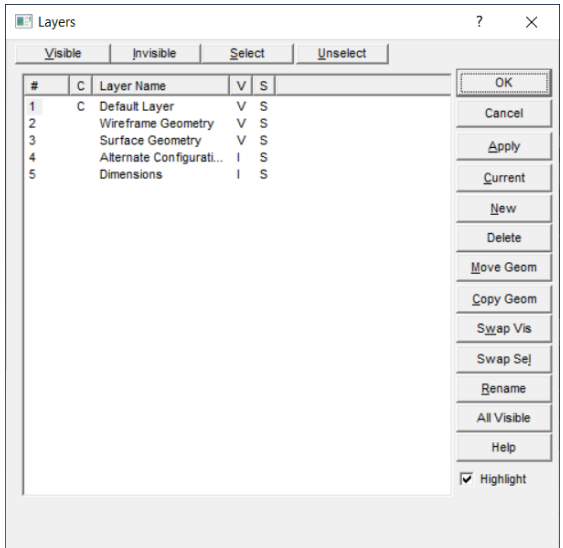

La position et la taille de la boîte de dialogue des couches sont mémorisées entre les sessions lorsque Appliquer ou OK est utilisé pour accepter les modifications apportées. Il s'agit d'une fonctionnalité demandée depuis longtemps qui donne à l'utilisateur plus de contrôle et de placement souhaité lors du travail sur les couches.

Il existe également un nouveau bouton supplémentaire 'Tout visible'. Il s'agit d'une option supplémentaire pour basculer toutes les couches sur Visible. C'est une solution simple en un clic pour afficher toutes les couches.

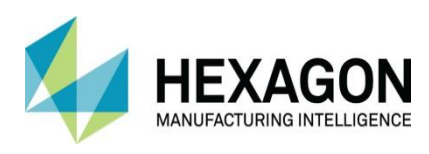

### <span id="page-11-0"></span>Mise à jour Créer / Courbe

Les créations de courbes frontières ont été mises à jour pour la création de géométrie améliorée. Le cadre de boite d'encombrement ne contient plus de congés automatiques et crée un véritable cadre de délimitation. Les autres types de courbes frontières bénéficies également d'une sortie améliorée.

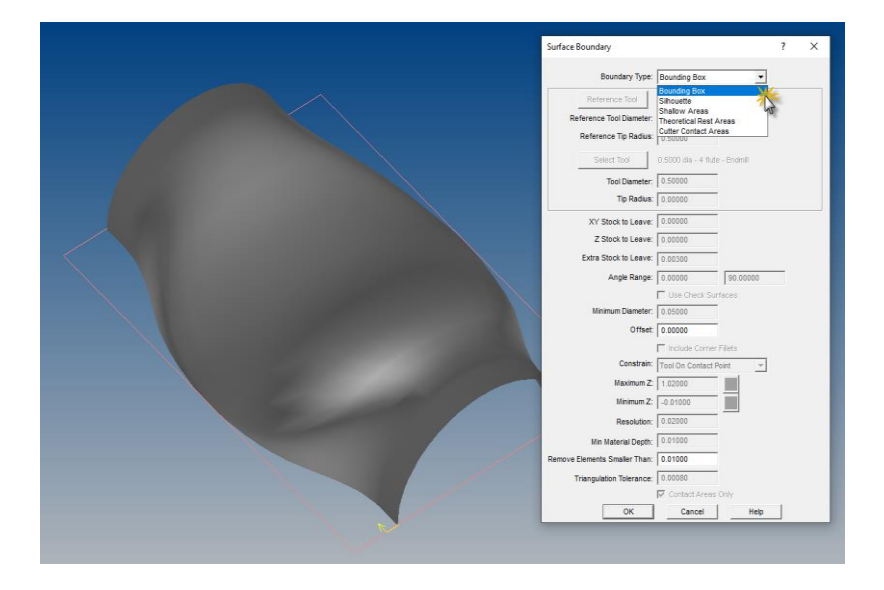

Les courbes frontières ont désormais une couleur personnalisable sous Outils / Options. Vous pouvez la trouver sous la page Couleur / Système. Cette information est stocké via le fichier INI pour être mémorisé entre les sessions.

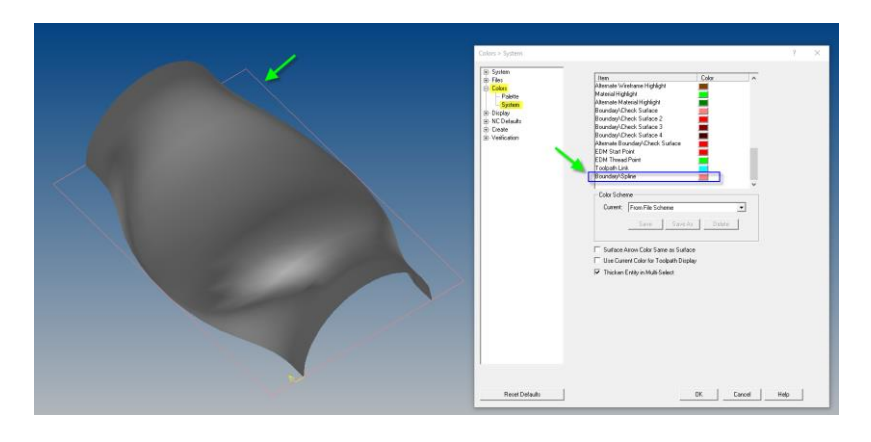

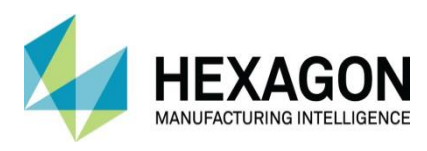

### <span id="page-12-0"></span>Améliorations de la fonction de chaînage

La fonction de chaînage de géométrie a été amélioré par la mise en évidence des choix disponibles pour la sélection suivante lorsqu'un point de croisement est atteint.

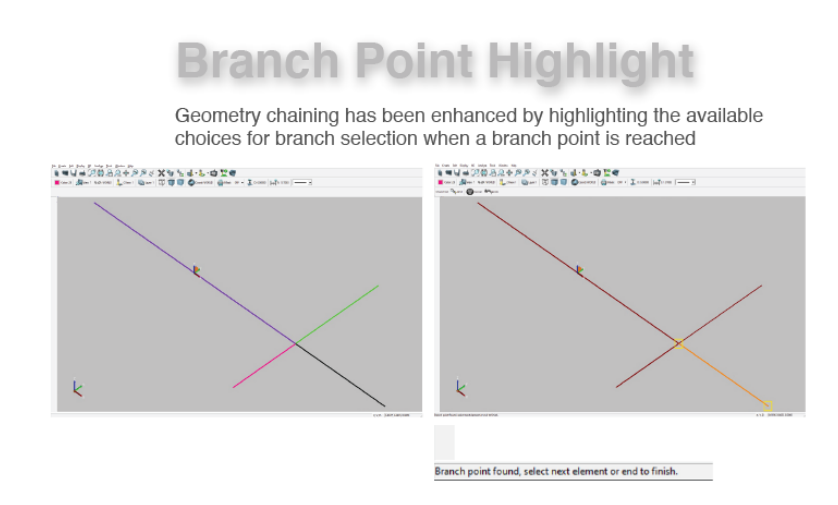

Cela permet à l'utilisateur de mettre en surbrillance ses sélections disponibles pour la fermeture ou la fin de la géométrie ou des sélections de limites.

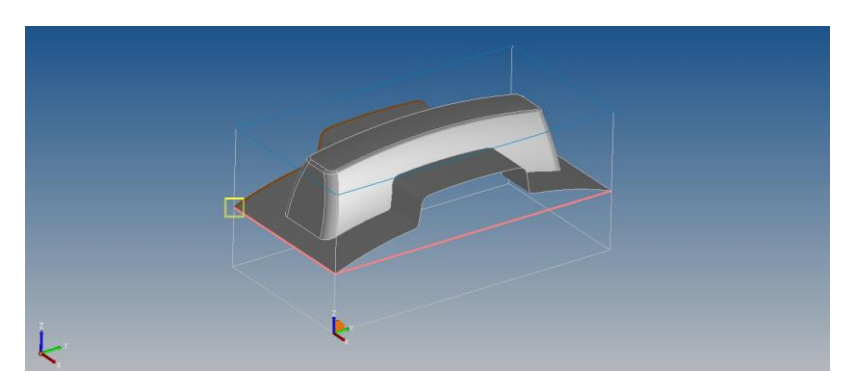

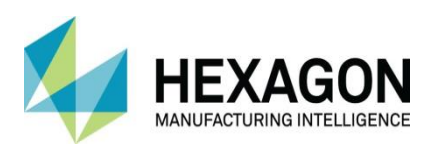

### <span id="page-13-0"></span>SURFCAM Designer

### Envoyer vers la FAO

SURFCAM Designer propose une fonction qui permet d'envoyer la pièce actuelle dans DESIGNER directement vers SURFCAM Traditional à l'aide d'un seul bouton ! Transférer simplement et facilement votre pièce de la CAO vers la FAO.

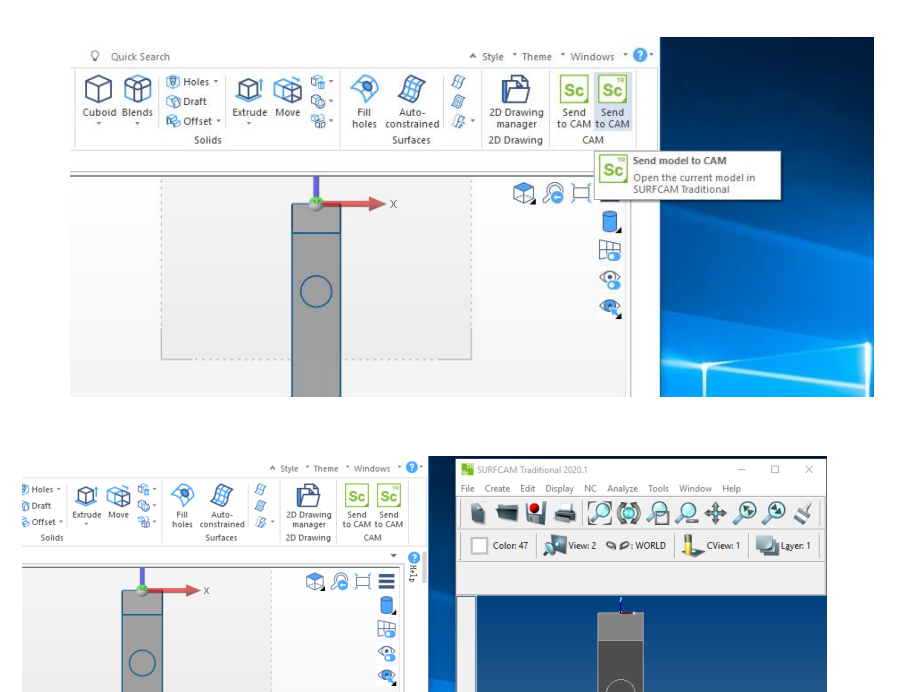

 $\sqrt{2}$ Surfcam Trad

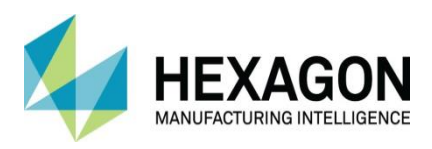

# <span id="page-14-0"></span>Améliorations de EditNC

#### <span id="page-14-1"></span>Contrôle des unités

<span id="page-14-2"></span>EditNC dispose d'un nouvelle option pour définir les valeurs par défaut des unités anglaises / métriques

#### Contrôle du changement d'outil

Une autre nouvelle option «Détermination automatique» permet de spécifier les commandes de changement d'outil

### <span id="page-14-3"></span>Améliorations du traceur

<span id="page-14-4"></span>L'option Plan de visualisation a été ajouté au traceur afin de faciliter la vue de l'orientation

### Analyse générale

<span id="page-14-5"></span>Plusieurs améliorations ont été apportées à l'analyse générale du parcours d'outil

#### Corrections de EditNC

- Corrigé : "Enregistrer sous" n'a pas toujours respecté correctement le type de fichier
- Corrigé : Certains arcs de rayon <.0091 n'étaient pas tracés correctement
- Corrigé : L'analyse pouvait échouer sur certains programmes avec l'option CSS cochée
- Corrigé : Les options de Comparaison non enregistrées entre les sessions
- Corrigé : La sortie d'analyse de certains programmes de tour métrique était incorrecte

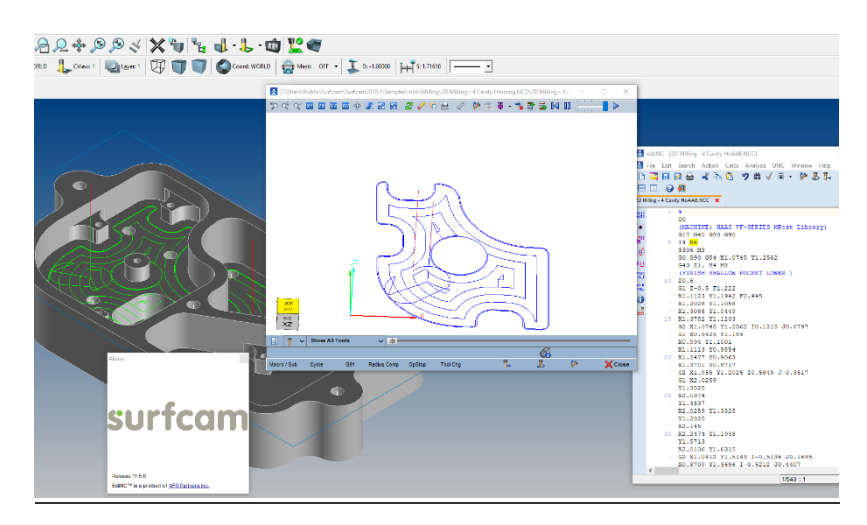

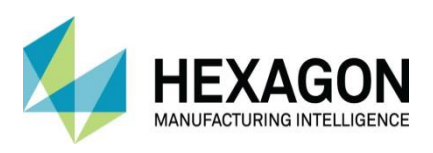

### Versions des fichiers CAO prises en charge

Les versions de fichiers CAO suivantes peuvent être importées dans toutes les licences traditionnelles SURFCAM

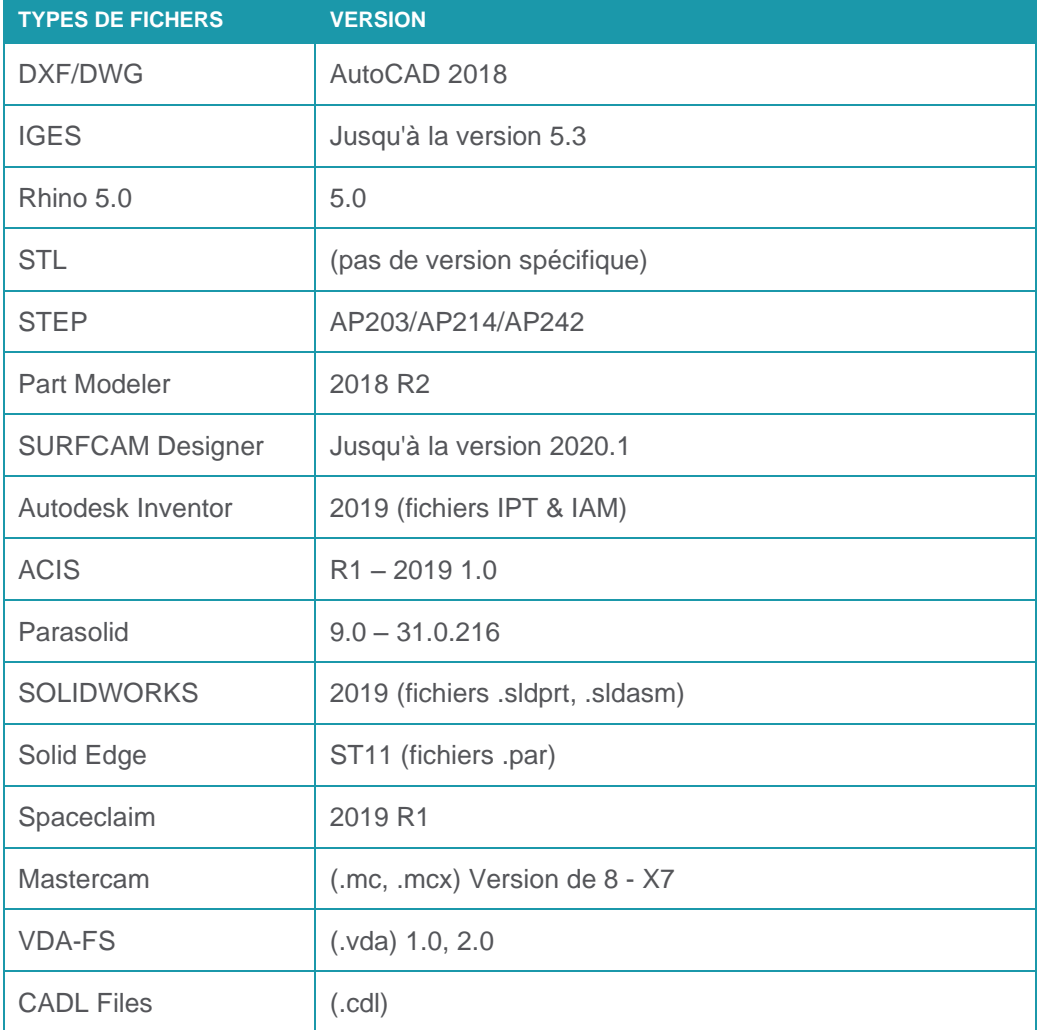

Les versions de fichiers CAO suivantes nécessitent un module sous licence supplémentaire pour SURFCAM Traditional

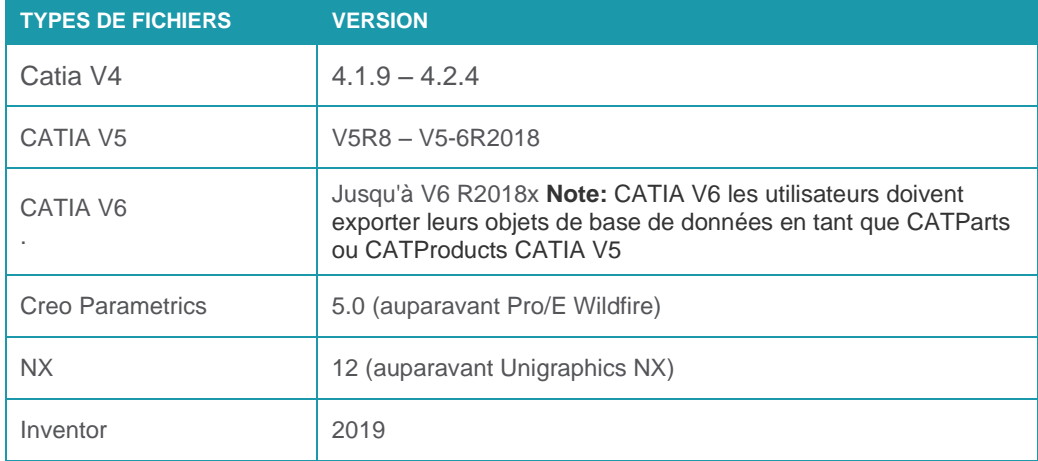

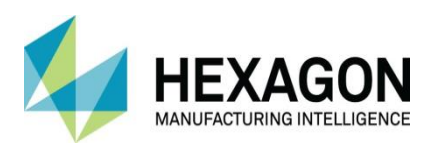

# <span id="page-16-0"></span>Rapport de maintenance

Voici une liste des corrections de bogues et des améliorations implémentées dans **SURFCAM 2020.1**:

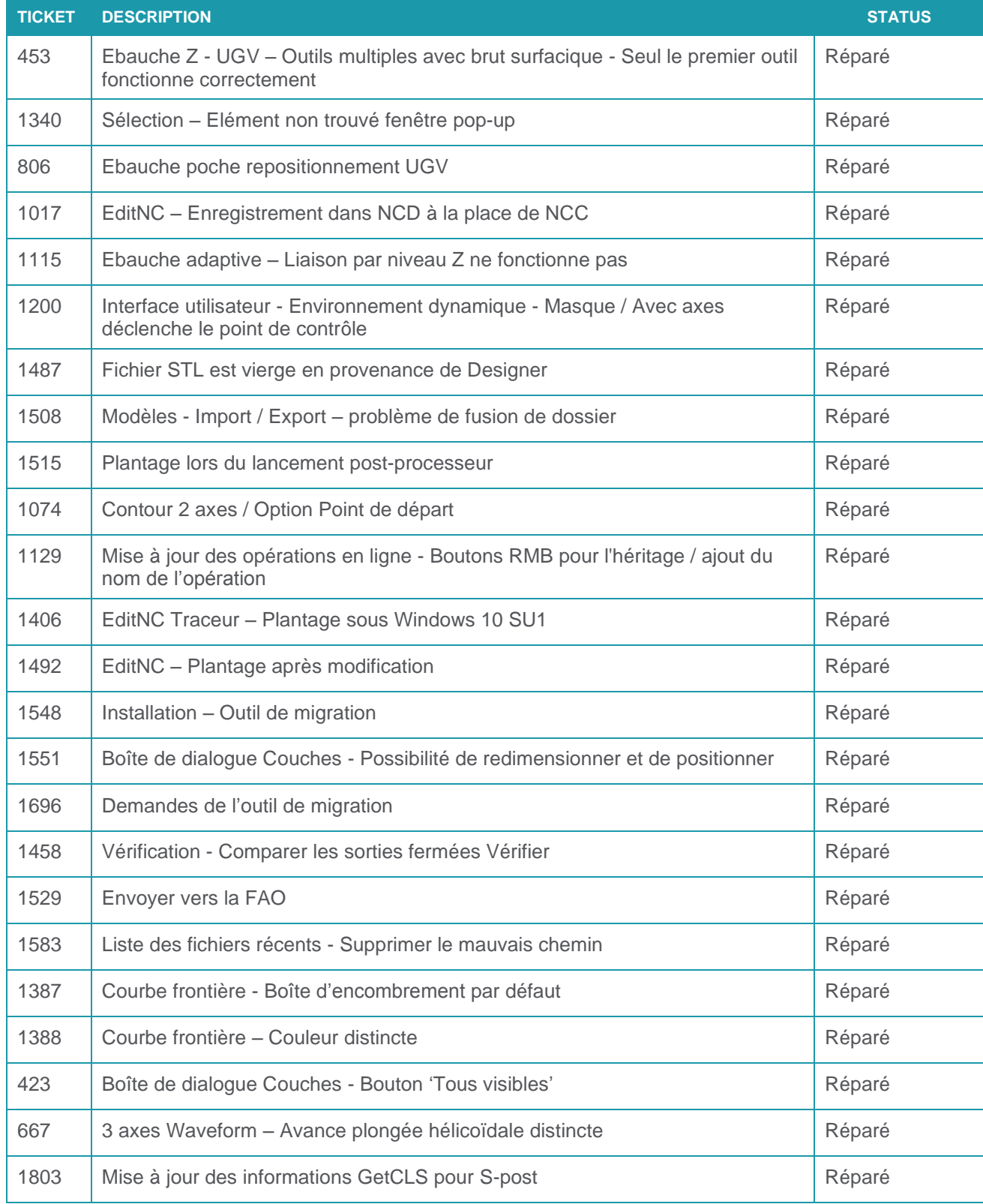

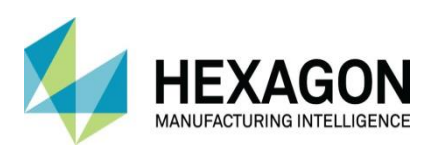

#### Nouveautés de SURFCAM Traditional 2020.1 surfcam.fr

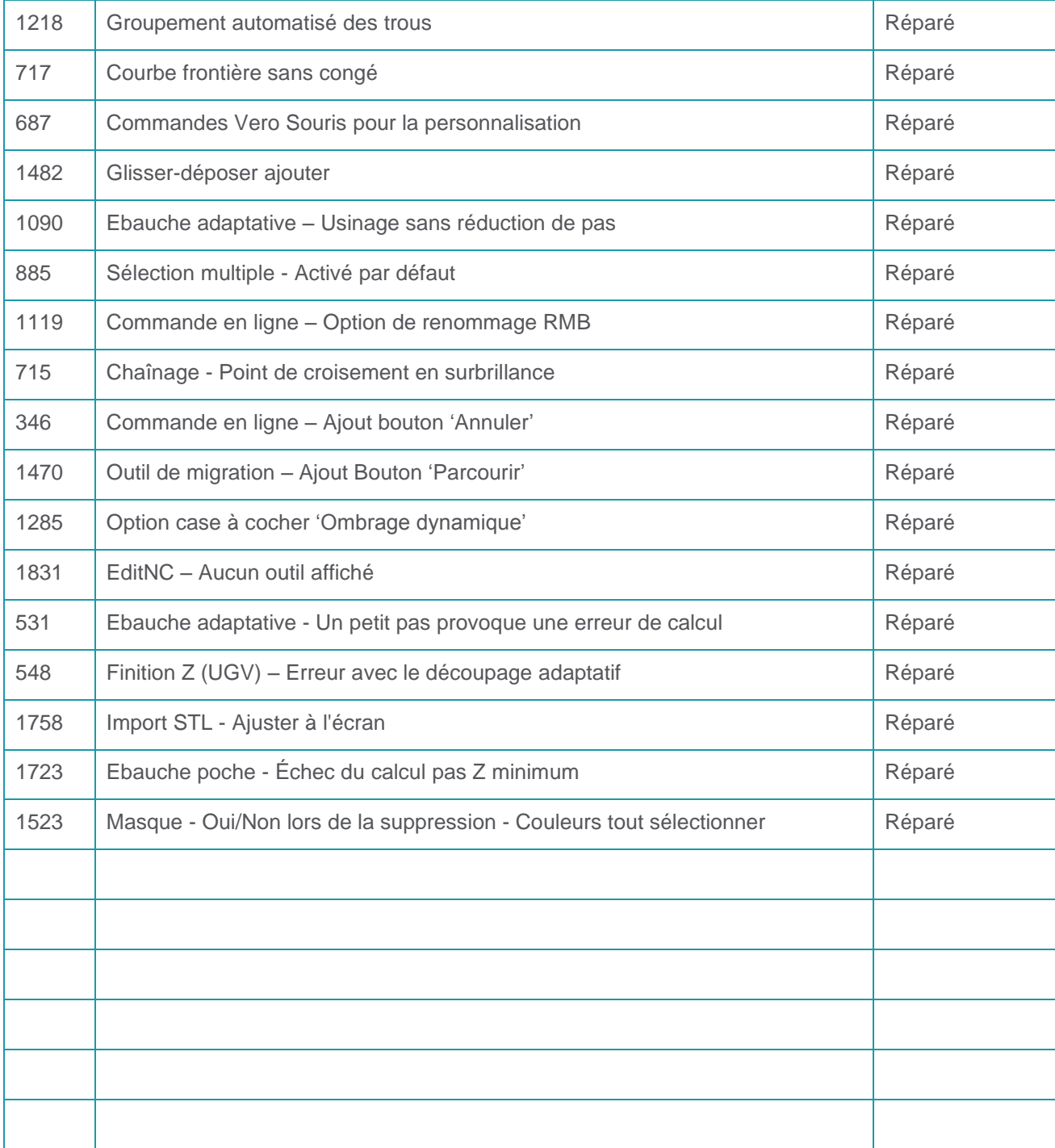